<span id="page-0-1"></span><span id="page-0-0"></span>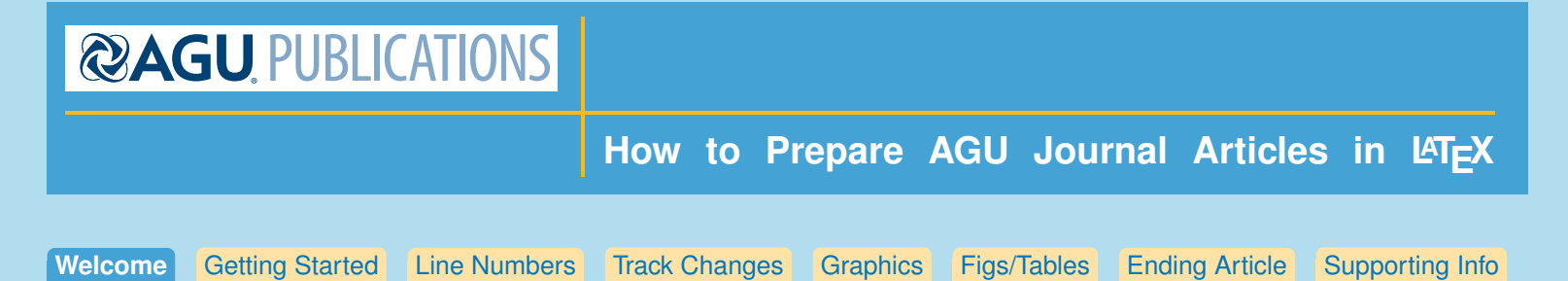

(Click on the tabs above for more information on each topic. Some tabs also have tabbed subtopics.)

# **Welcome to the AGU Journal Style File**

Welcome to the use of the new AGUJournal.cls file. We've made the process of preparing your article for submission to AGU as simple as possible, and hope you'll enjoy the process.

### **Tech Support**

If you need help after you read this documentation, you may send email to **latex@agu.org**. If possible please send a small file demonstrating the problem.

# **AGU Requests**

- 1. **Please do not use your own macros Do not use \newcommand, \renewcommand, or \def or \providecommand.**
- 2. When making itemized lists, please use only 'enumerate', not 'itemize'.

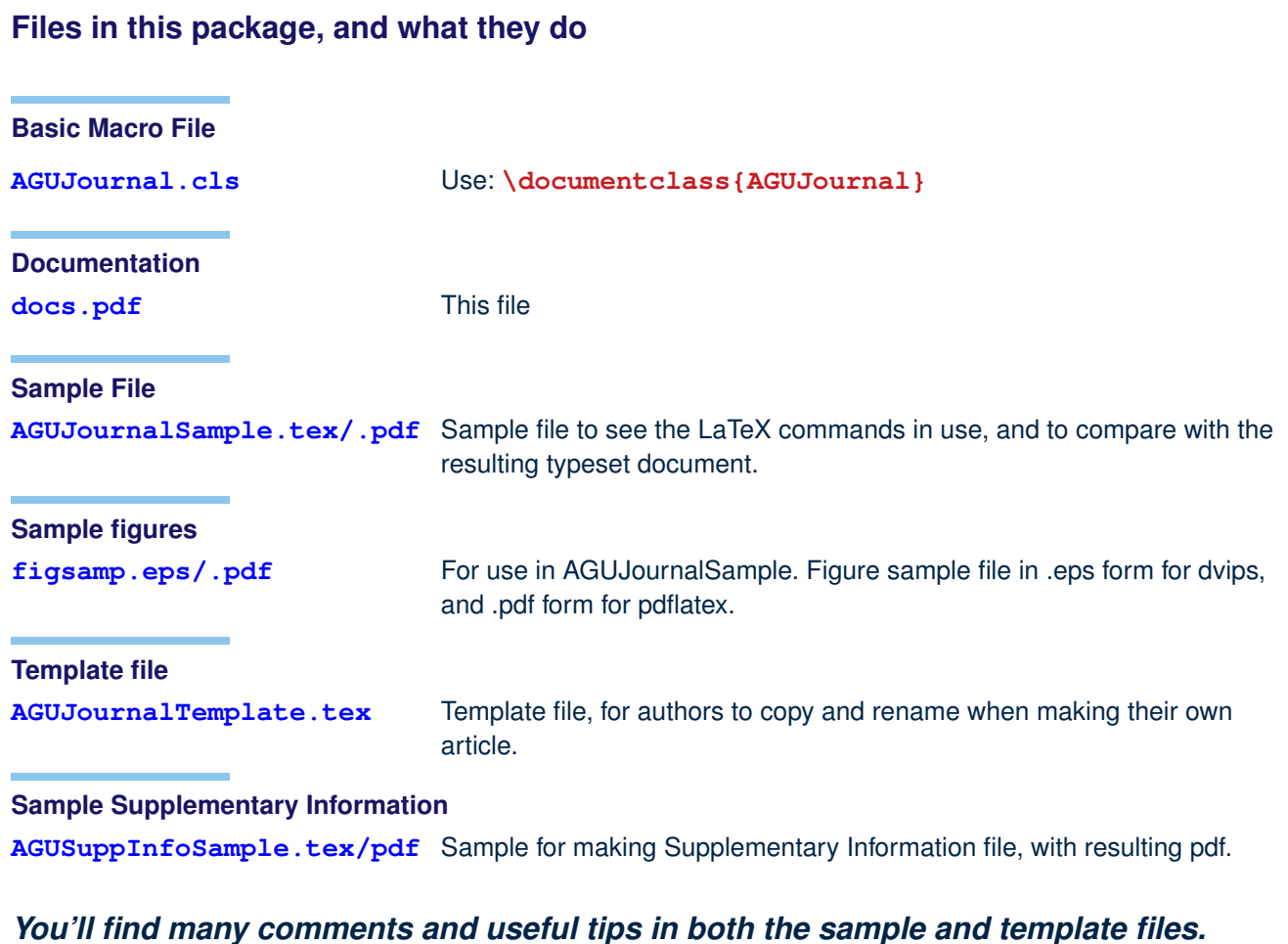

<span id="page-1-0"></span>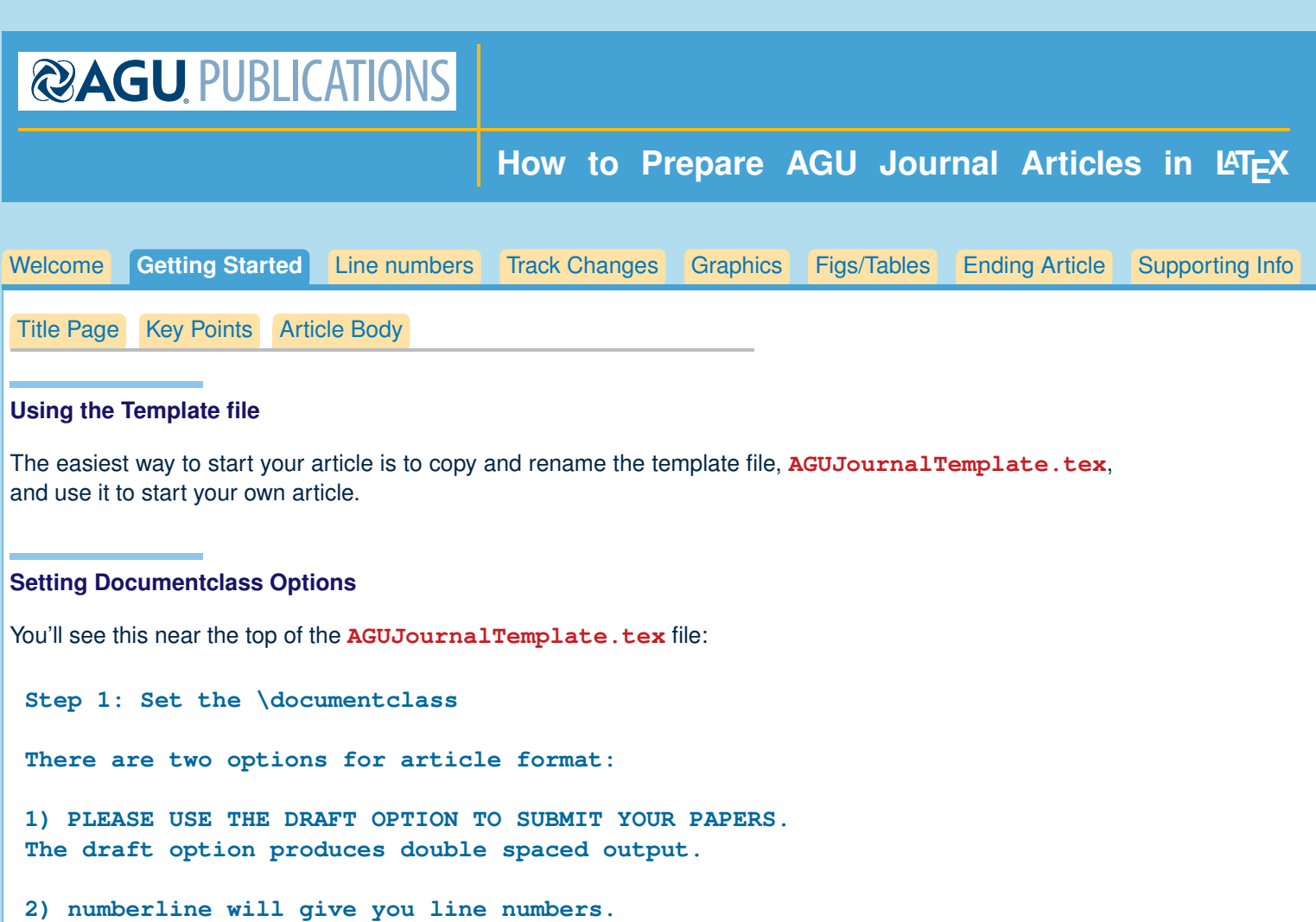

# **To submit your paper**

Please use **\documentclass[draft,linenumbers]** {AGUJournal}

The draft option will give more vertical space between lines, and will also allow suggested editorial changes to appear in color.

# **For Final Version**

Please use **\documentclass{AGUJournal}**

The final version will have less space between lines, and will not allow colored editorial changes. At this point any changes that have been made and not revised will be finalized.

Numbered lines are not appropriate for the final version, so no options should be set when the article is in its final stage.

<span id="page-2-0"></span>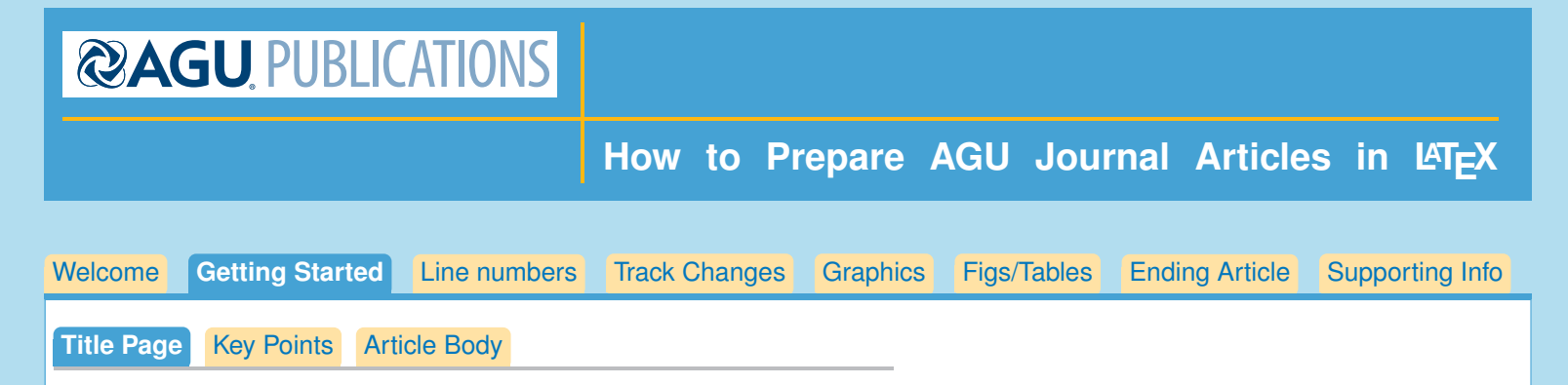

# **Making the Title Page**

The title page will have these elements:

```
\journalname{<journal name>}
\title{}
\authors{}
\affiliation{}{}
\correspondingauthor{}
\begin{keypoints}
\item Point 1
\item Point 2
\item Point 3
...
\end{keypoints}
```
**Journal Name** Type in name of the journal you are submitting your article to:

**\journalname{<journal name>}**. There is a list of journal names in AGUJournalTemplate.tex.

- **Title** A title should be specific, informative, and brief. Use abbreviations only if they are defined in the abstract. Titles that start with general terms then specific results are optimized in searches. Type in article title: **{<Article Title>}**.
- **Authors** Authors are entered with the **\author** command: **\author{<all authors>}}**. List authors by first name or initial followed by last name and separated by commas.

Authors are individuals who have significantly contributed to the research and preparation of the article. Group authors are allowed, if each author in the group is separately identified in an appendix.

- 1. Each author should be given one or more affiliation number with the **\affil{}** command.
- 2. **\thanks{}** may also be used to enter additional author notes, for example, to list current addresses.

Here is a sample author entry:

```
\authors{A. B. Author\affil{1}\thanks{Current address, Antartica},
B. C. Author\affil{2,3}, and
```
**D. E. Author\affil{3,4}\thanks{Also funded by Monsanto.}}**

**Affiliation List** The list is made with the **\affiliation{}{}** command, as you see below. Each **\affil{}** number given in the **\author{}** field will need a matching **{affiliation}{}{}** listing.

```
\affiliation{1}{Department of Hydrology and Water Resources,
University of Arizona, Tucson, Arizona, USA.}
\affiliation{2}{<affiliation>}...
```
**Corresponding Author** Include name and email addresses of the corresponding author. More than one corresponding author is allowed in this .tex file and for publication; but only one corresponding author is allowed in our editorial system.

```
\correspondingauthor{A. B. Smith}{email@address.edu}
```
<span id="page-3-0"></span>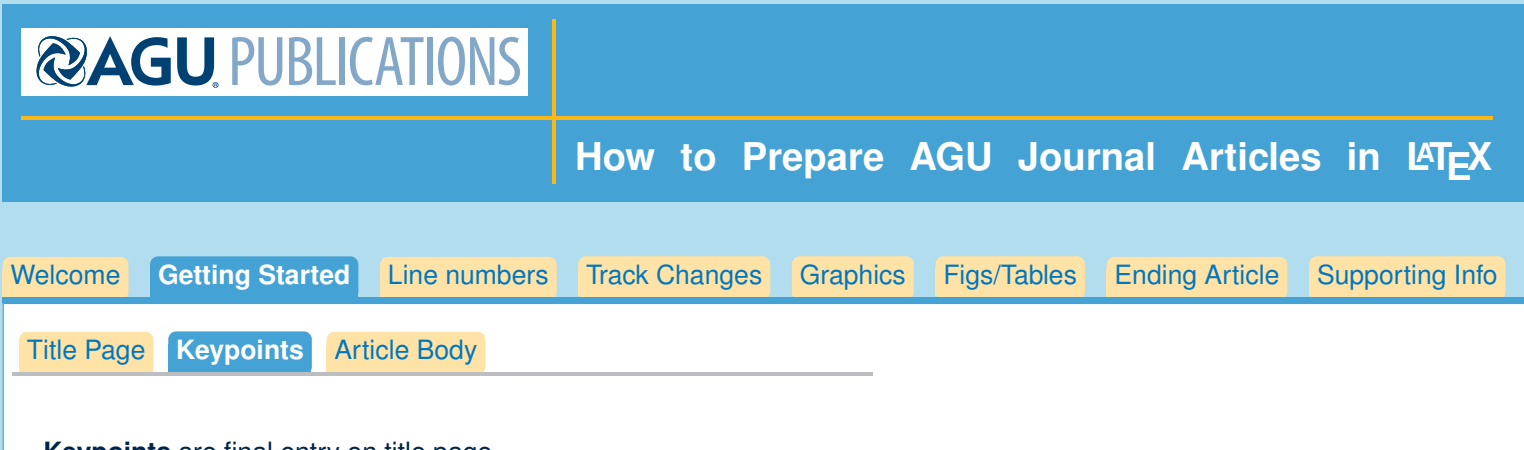

**Keypoints** are final entry on title page.

- 1. List up to three key points (at least one is required)
- 2. Key Points summarize the main points and conclusions of the article
- 3. Each must be 100 characters or less with no special characters or punctuation

Sample:

**\begin{keypoints} \item Evolution of raw ensemble forecast skill \item Future benefits from statistical post-processing \item Global distribution of forecast skill development \end{keypoints}**

<span id="page-4-0"></span>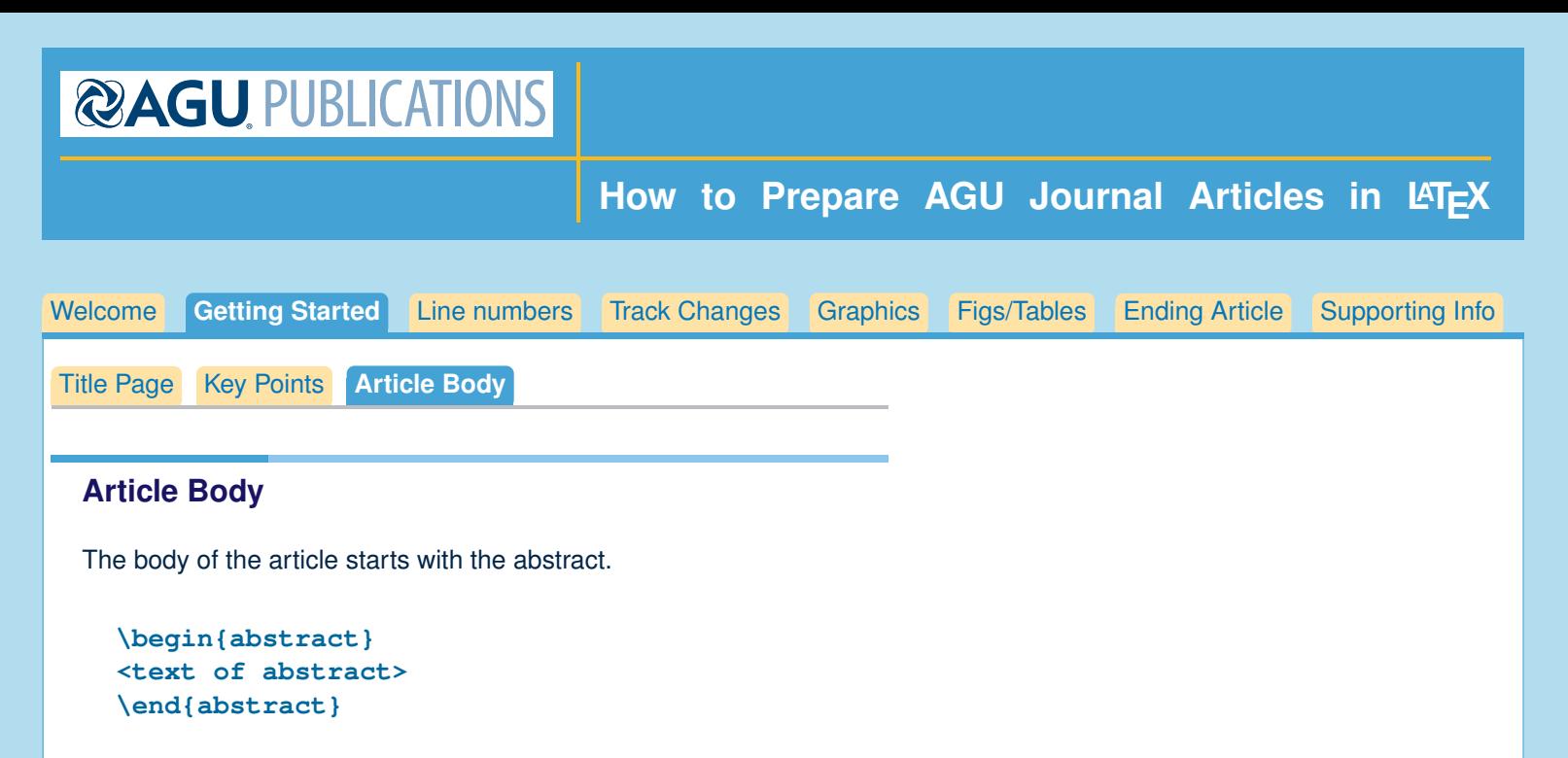

The abstract starts a new page, ending the title page.

# **Section heads**

The main text should start with an introduction. Except for short manuscripts (such as comments and replies), the text should be divided into sections, each with its own heading.

Headings should be sentence fragments and do not begin with a lowercase letter or number. Examples of good headings are:

**\section{Materials and Methods} Here is text on Materials and Methods.**

**\subsection{A descriptive heading about methods} More about Methods.**

**\section{Data} (Or section title might be a descriptive heading about data)**

**\section{Results} (Or section title might be a descriptive heading about the results)**

**\section{Conclusions}**

<span id="page-5-0"></span>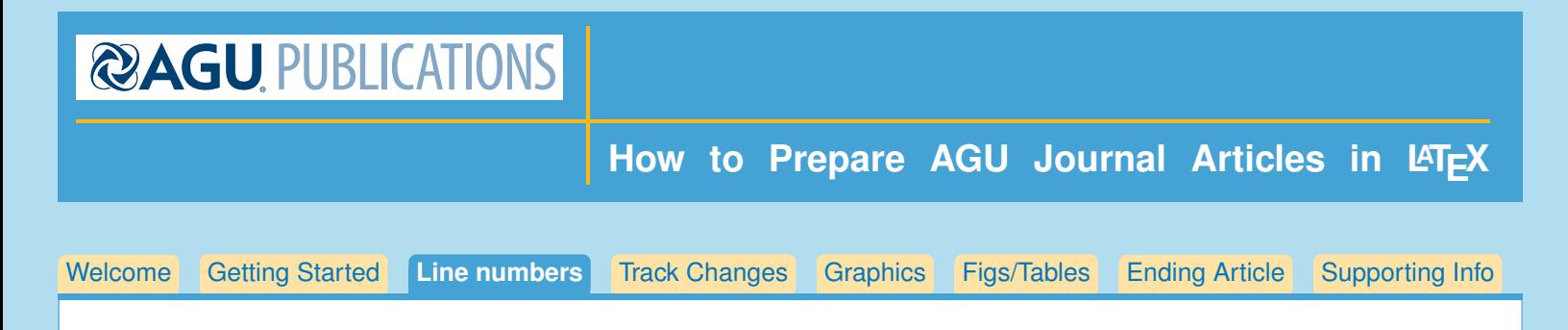

# **Numbered Lines**

When you use the **linenumbers** option: **\documentclass[linenumbers]{AGUJournal}**, the lines in the complete article will be numbered.

The only additional step you need to take is to make sure that equations are also numbered. To accomplish this, you need to add **\begin{linenomath\*}** before the equation, and **\end{linenomath\*}** afterwards:

```
\begin{linenomath*}
\begin{equation}
   123
\end{equation}
\end{linenomath*}
```
The numbering will continue sequentially.

<span id="page-6-0"></span>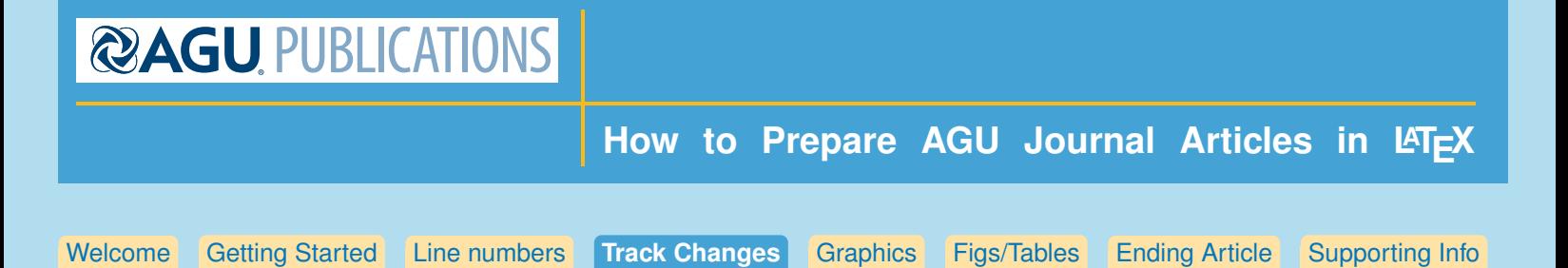

# **Track Changes**

Revisions made to the text may be tracked by using the following commands: To add words, **\added{<word added>}**

To delete words, **\deleted{<word deleted>}**

To replace words, **\replace{<word to be replaced>}{<replacement word>}**

To explain why change was made: **\explain{<explanation>}**; This will put a comment into the right margin. An optional argument may be used to send date/time/initials etc. to the list of changes: ie, **\added[date/time etc.]{<word added>}**

> sentence, better without it

#### **List of Changes**

At the end of the document, type **\listofchanges**, which will list the changes and the page and line number where the change was made.

#### **Sample**

<sup>1</sup> The (Added: current) abstract should be a single-paragraph of less than 250 words, or <sup>2</sup> for Geophysical Research Letters, less than 150 words. A (Added: really!) good abstract sets <sup>3</sup> the (Deleted: general) question or topic that you are studying for the general reader, provides background on the specific question or problem, briefly describes key data or analyses, and

Confidential manuscript submitted to *Journal of Geophysical Research*

- describes the key results and (Replaced: eertainties with uncertainties). (Deleted: In other ← Redundant 5
- words, probabilistic biases, which can be reduced by statistical post-processing methods,
- erease over time.)

#### List of Changes

Added: current, on page 1, line 1.

Added: really!, on page 1, line 2.

Deleted: **general**, on page 1, line 3.

Replaced: certainties with uncertainties, on page 1, line 5.

Deleted: In other words, probabilistic biases, which can be reduced by statistical post-processing

methods, decrease over time., on page 1, line 7.

#### **In final version**

When the draft option is not on, **\listofchanges** will not produce anything, **\added{<word or words>}** word will be printed, **\deleted{<word or words}** will not be printed, **\replaced{<delete this word>}{<replace with this word>}** will print only the replacement word. In the final version, **\explain{<text>}** will not print anything.

<span id="page-7-0"></span>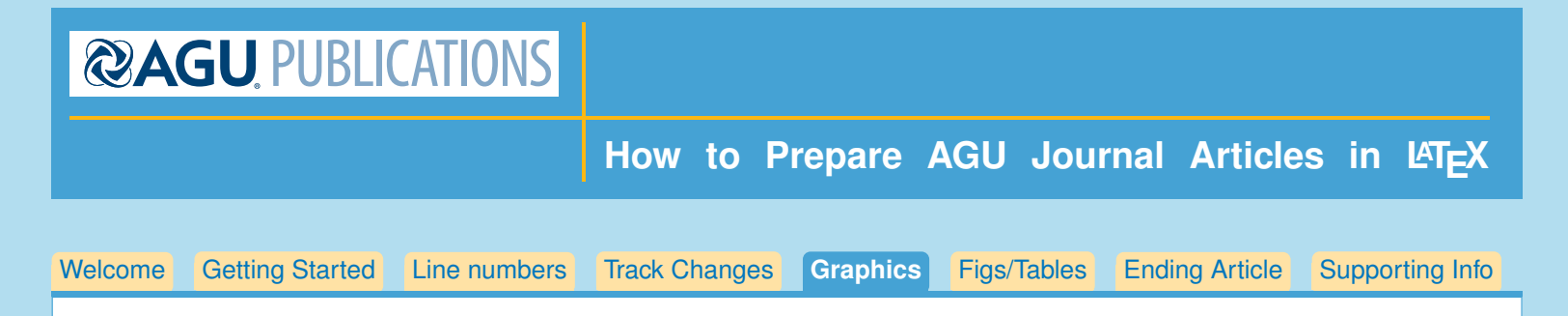

# **Graphics Files**

Insert graphics file with the command

**\includegraphics[height=<dimen>, width=<dimen>]{<illustration>}**

Generally, you should supply Either height or width, and the other dimension will accomodate, and your aspect ratio will be correct. (The aspect ratio describes the proportional relationship between the width of an image and its height.)

### **Tip**

You can call for the width of the graphic in terms of the width of the page.

Often this combination is used: **\centerline{\includegraphics[width=.8\textwidth]{<illustration>}}**

#### **Use the right filename extension**

You must use the correct extension depending on which program you use to turn your .tex file to .pdf.

- If you are using xelatex, or pdflatex, you must supply .pdf, .jpg or .png files
- if you are using dvips you must use .eps or .tif files.

#### **Conversion**

EPS files can be converted to PDF using the epstopdf utility, included in most LaTeX distributions. On the command line, you can use **epstopdf <filename>.eps** and a **<filename>.pdf** will be produced.

Another possibility is translating .eps files to .pdf with the Acrobat program, or with Photoshop.

#### **Notes on Graphics Choices**

- **JPG:** widely used on Internet, digital cameras, etc. They are the best choice if you want to insert photos.
- **PNG:** a very common format (even if not as much as JPG); it's a lossless format and it's the best choice for diagrams (if you were not able to generate a vector version) and screenshots.
- **PDF:** is widely used for documents but can be used to store images as well. It supports both vector and bit-map images, but it's not recommended for the latter, as JPG or PNG will provide the same result using less disk space (if this is an issue).

<span id="page-8-0"></span>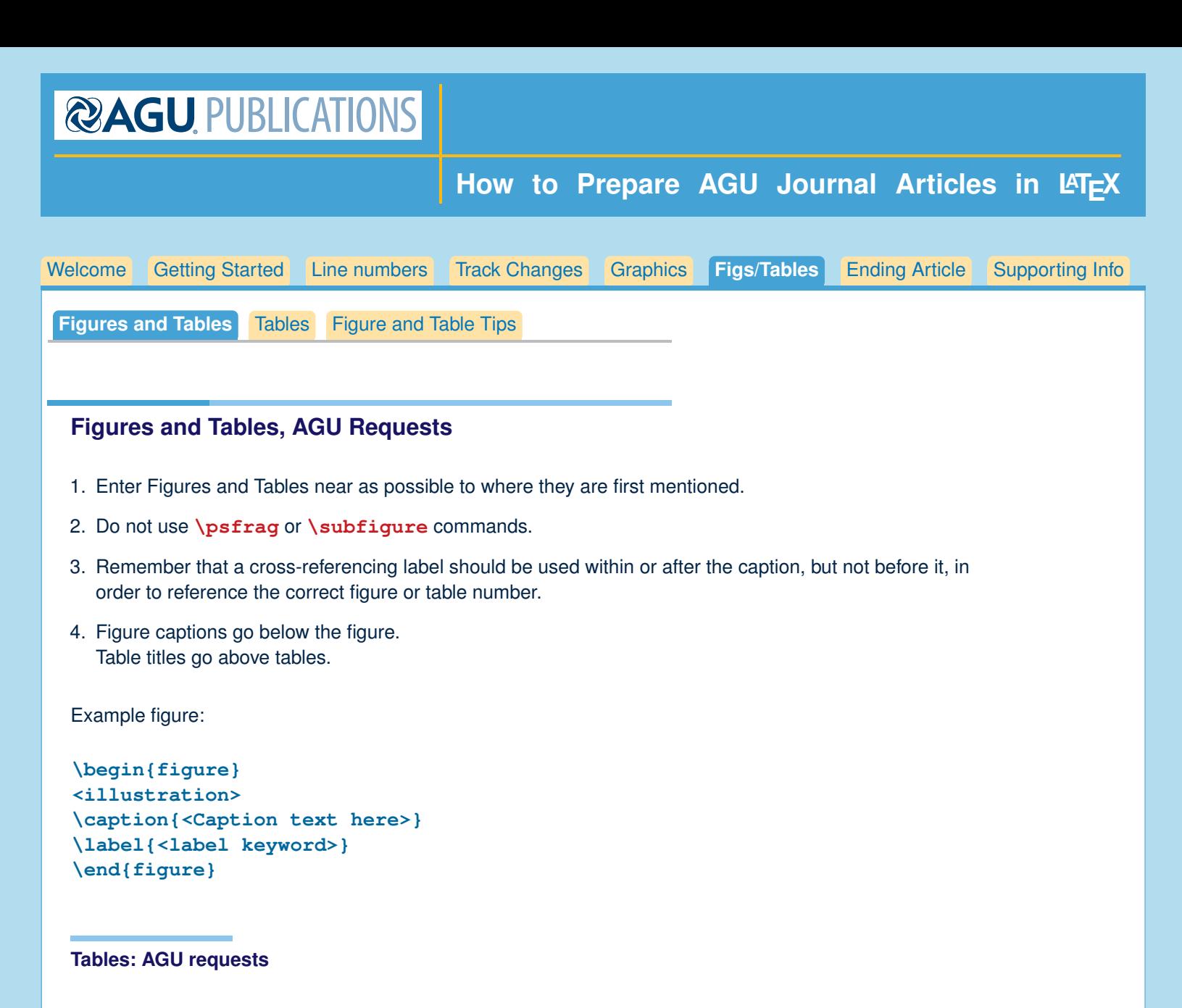

- 1. Start the caption with a short description of your table.
- 2. Large tables especially presenting rich data should be presented as separate excel or .cvs files, not as part of the main text.

#### **Example Table**

```
\begin{table}
\caption{<Caption text here>}
\label{<label keyword>}
\begin{tabular}{<preamble>}
table&line\\
\end{tabular}
\end{table}
```
<span id="page-9-0"></span>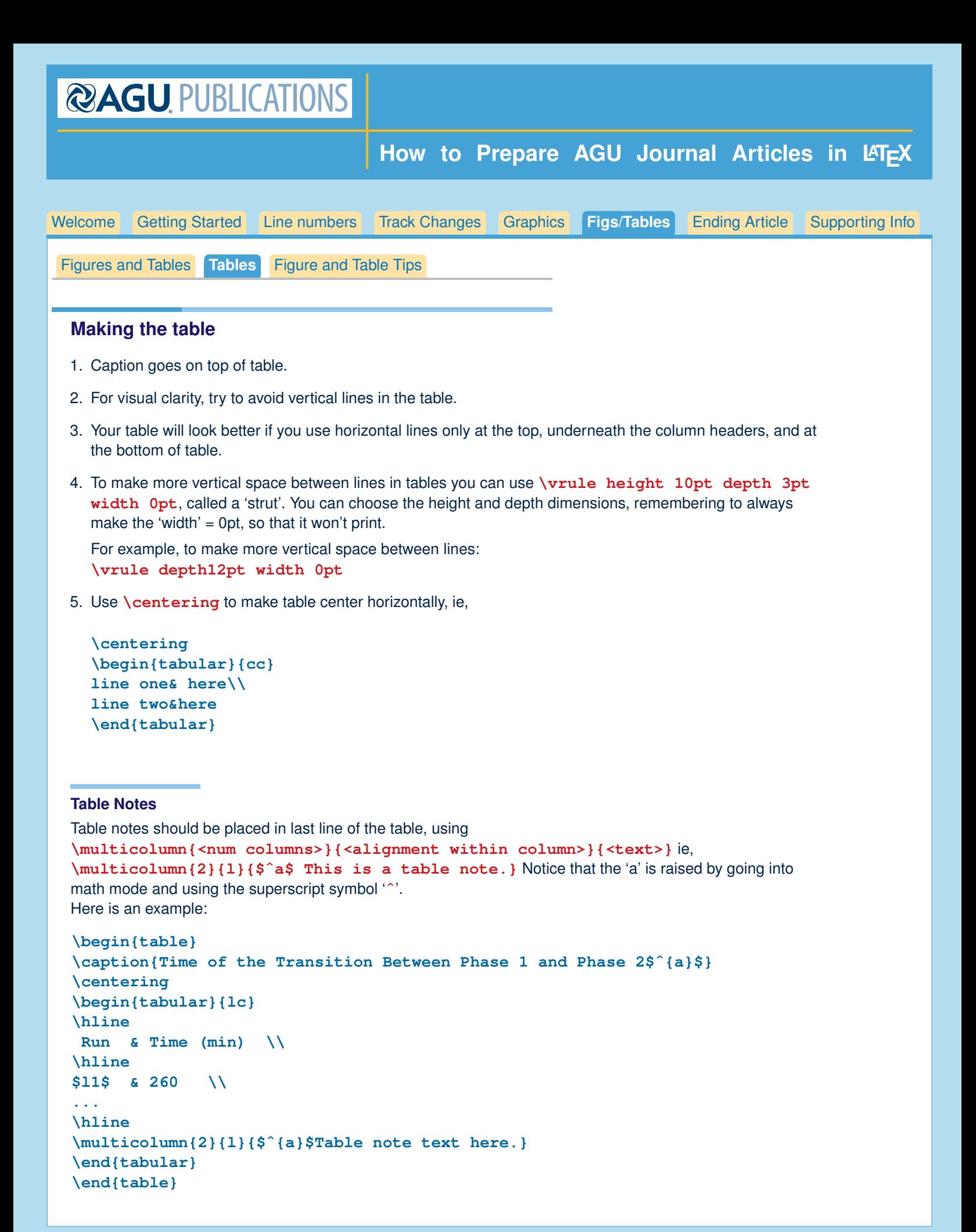

<span id="page-10-0"></span>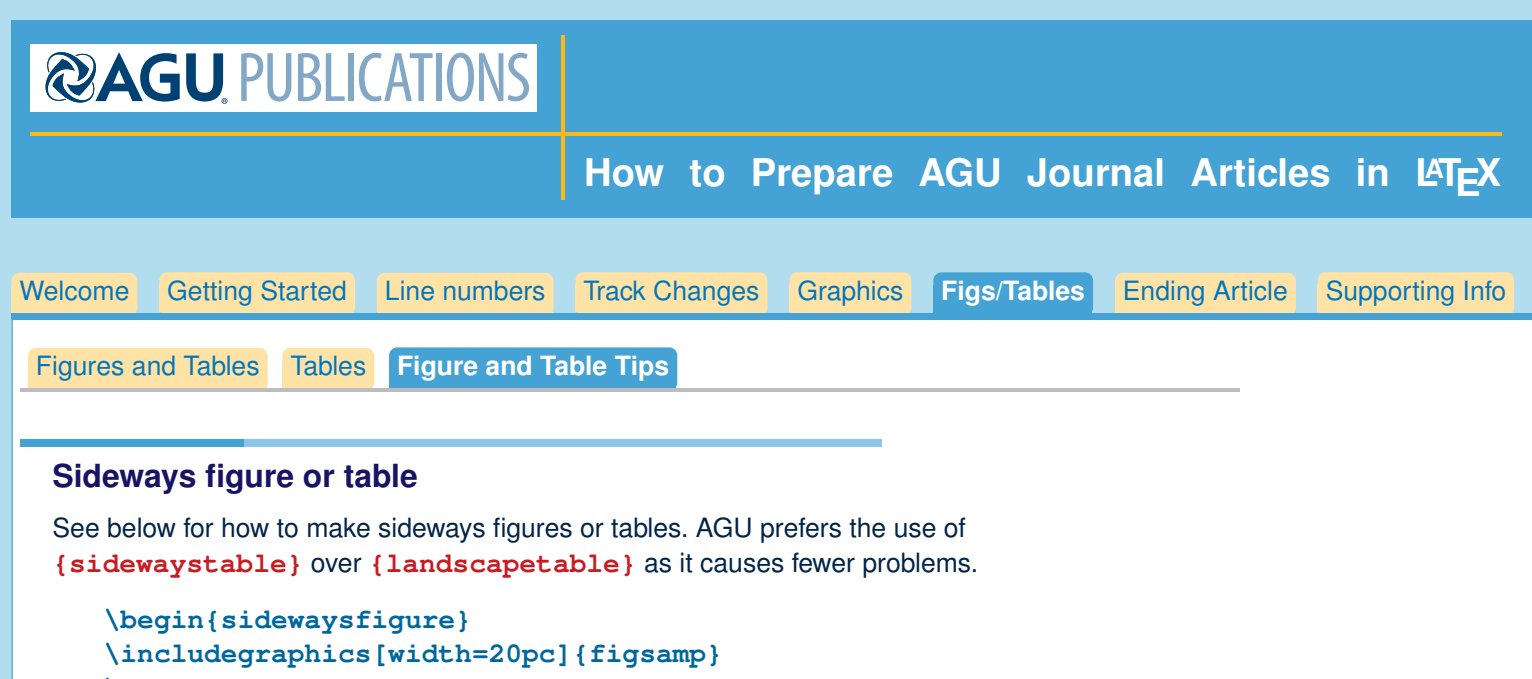

**\caption{caption here} \end{sidewaysfigure}**

```
\begin{sidewaystable}
\caption{Caption here}
\begin{tabular}{ccc}
one&two&three\\
\end{tabular}
\end{sidewaystable}
```
# **To make table fit in width of page**

**\tabcolsep** The default distance between columns in a table is 6 pt, added on both sides of the **&**, **...\tabcolsep&\tabcolsep...** so normally there is 12 points space between columns. You can reduce the width of your table by changing the size of **\tabcolsep**. For instance, **advance\tabcolsep-4pt** will subtract 8 points between table columns.

#### **Tip: Page Placement for Figures and Tables**

Often authors have problems with keeping tables or figures close to their first mention in the text. A tool to help with this problem is putting more than one illustration and caption in the same figure; or caption and table in one table environment. This may help position your illustrations closer to where they are mentioned in the text.

```
\begin{figure}
\includegraphics{figone}
\caption{here is caption}
\vskip12pt
\includegraphics{figtwo}
\caption{here is a caption for figtwo}
...
(repeat for more figures if desired)
\end{figure}
```
This works with tables as well, where you can put a group of captions and tables within one **\begin{table}...\end{table}**.

<span id="page-11-0"></span>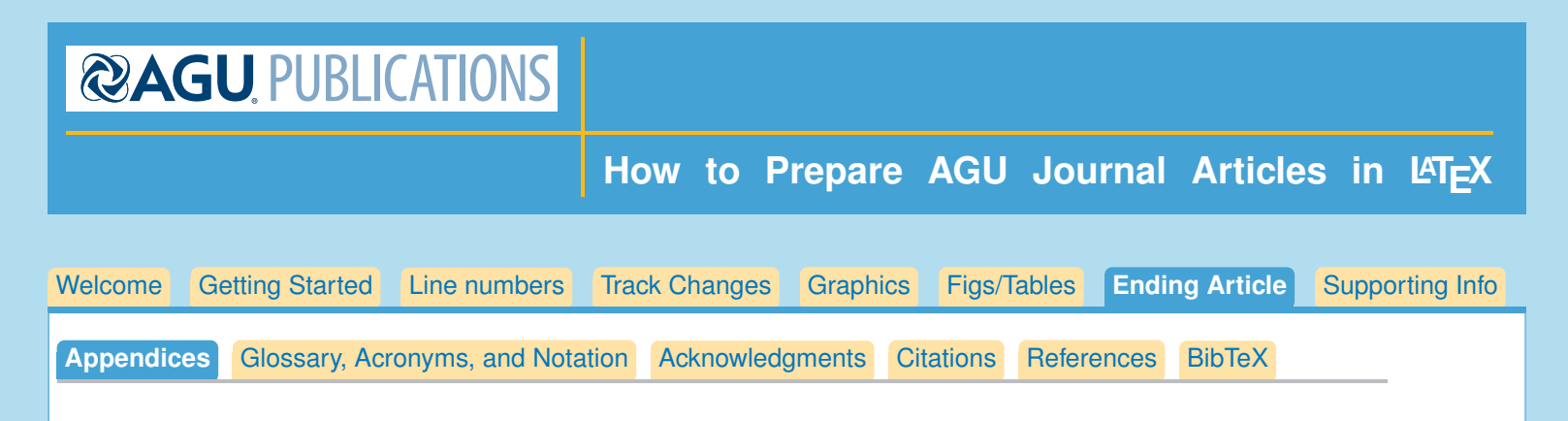

# **End of Article**

Optional Appendix; Optional Glossary, Notation or Acronym sections; and Acknowledgments go at the end of the article, before References.

```
Title Page
Body of Paper
Appendix
Optional Glossary, Notation, or Acronyms
Acknowledgments
References
```
# **Appendices**

The command **\appendix** resets counters and redefines section heads but doesn't print anything.

After typing **\appendix**

```
\section{Here Is Appendix Title}
Text...
```
**\section{Second Appendix Title}**

will make

**A.1 Here Is Appendix Title**

```
B.1 Second Appendix Title
```
Equations, table and figure captions will all include the appendix letter in their numbering.

<span id="page-12-0"></span>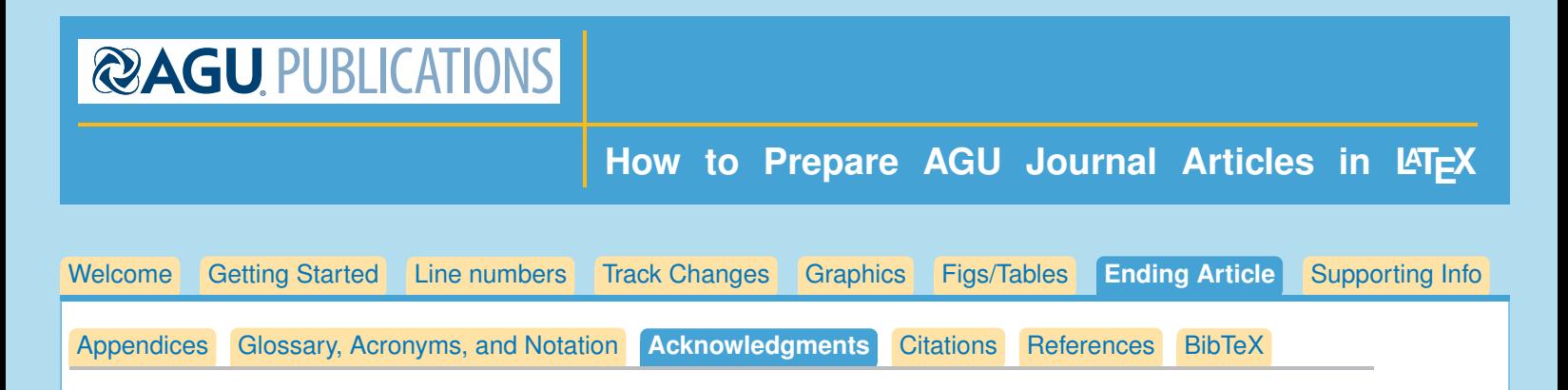

### **Acknowledgments and Data**

The text ends with an acknowledgment section and statement that includes:

- All funding sources related to this work from all authors (funder and grant number)
- Any real or perceived financial conflicts of interests for any author
- Other affiliations for any author that may be perceived as having a conflict of interest with respect to the results of this paper.
- A statement that indicates to the reader where the data supporting the conclusions can be obtained (for example, in the references, tables, supporting information, and other databases).
- It is also the appropriate place to thank colleagues and other contributors. AGU does not normally allow dedications.

To format acknowledgments, you need only to enter **\acknowledgments**, for example:

#### **\acknowledgments**

**The forecast data used in this study can be made available subject to a handling charge. SYNOP observations are not available through ECMWF. We are grateful to F. Rabier, D. S. Richardson, D. Lavers, and other colleagues at ECMWF for helpful discussions and inputs. We thank David M\"{o}ller of the University of Heidelberg for his contribution. Furthermore, we like to thank T. Gneiting of the Heidelberg Institute ...**

**The Editor thanks Pierre Pinson and an anonymous reviewer for their assistance in evaluating this paper.**

<span id="page-13-0"></span>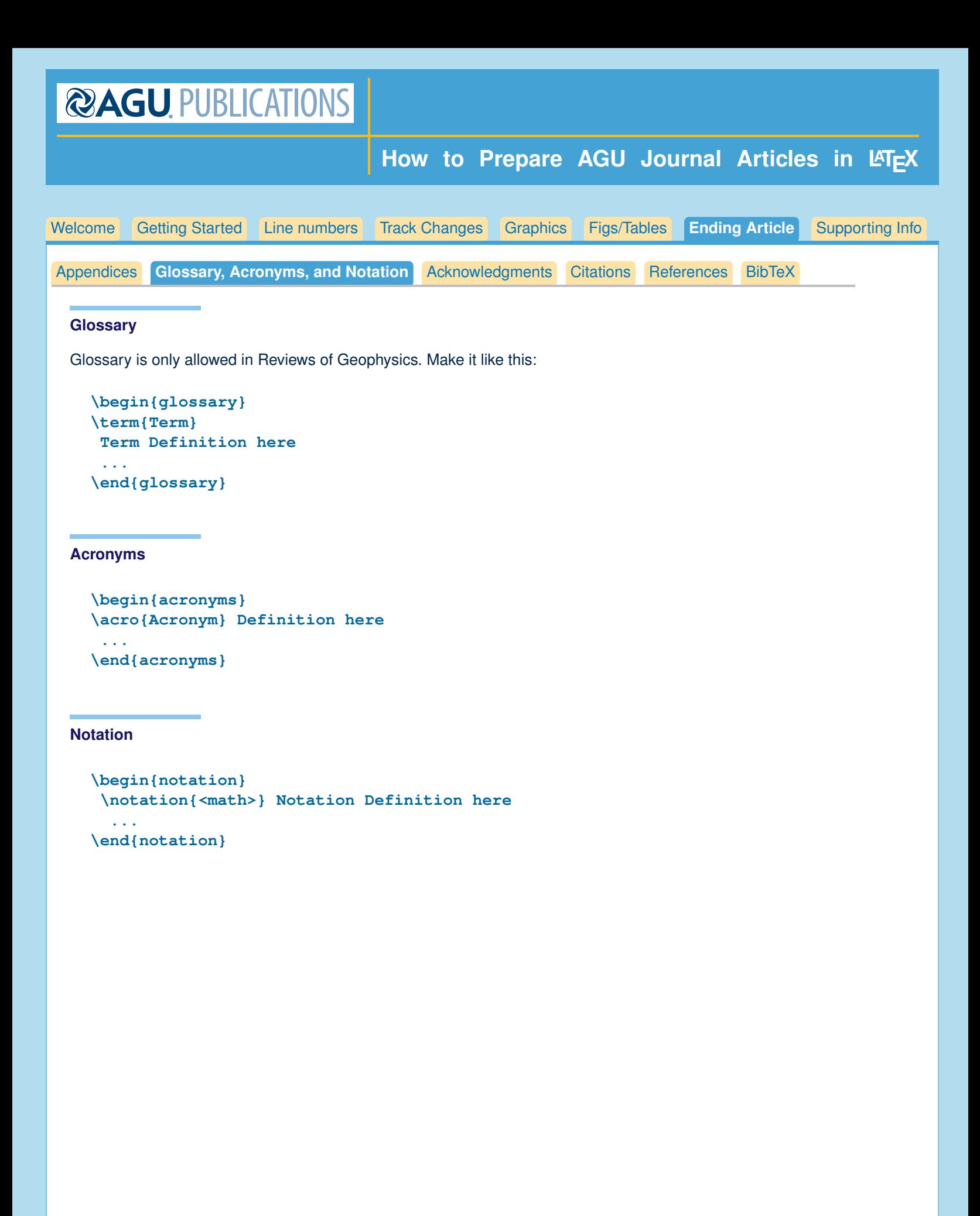

<span id="page-14-0"></span>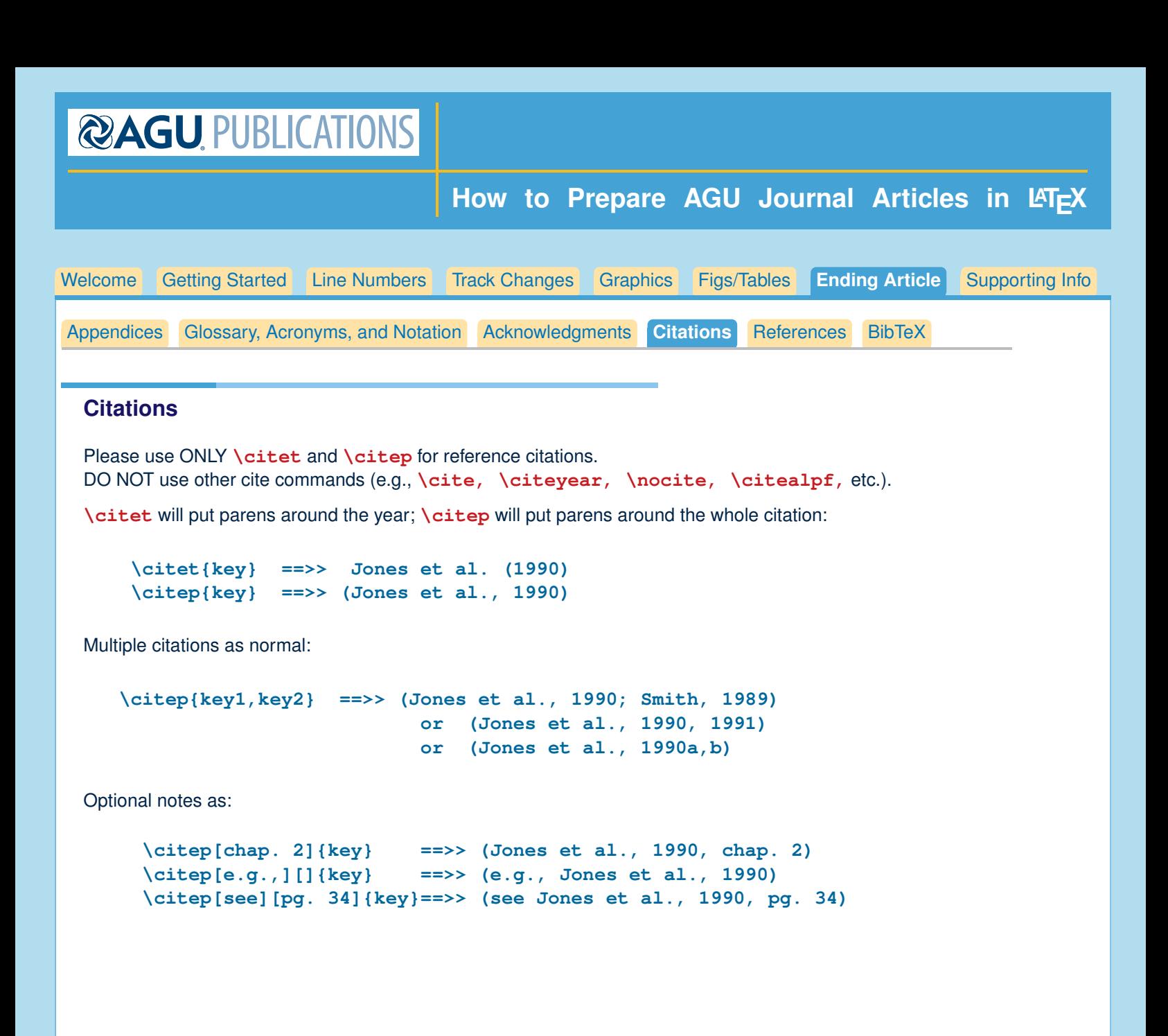

<span id="page-15-0"></span>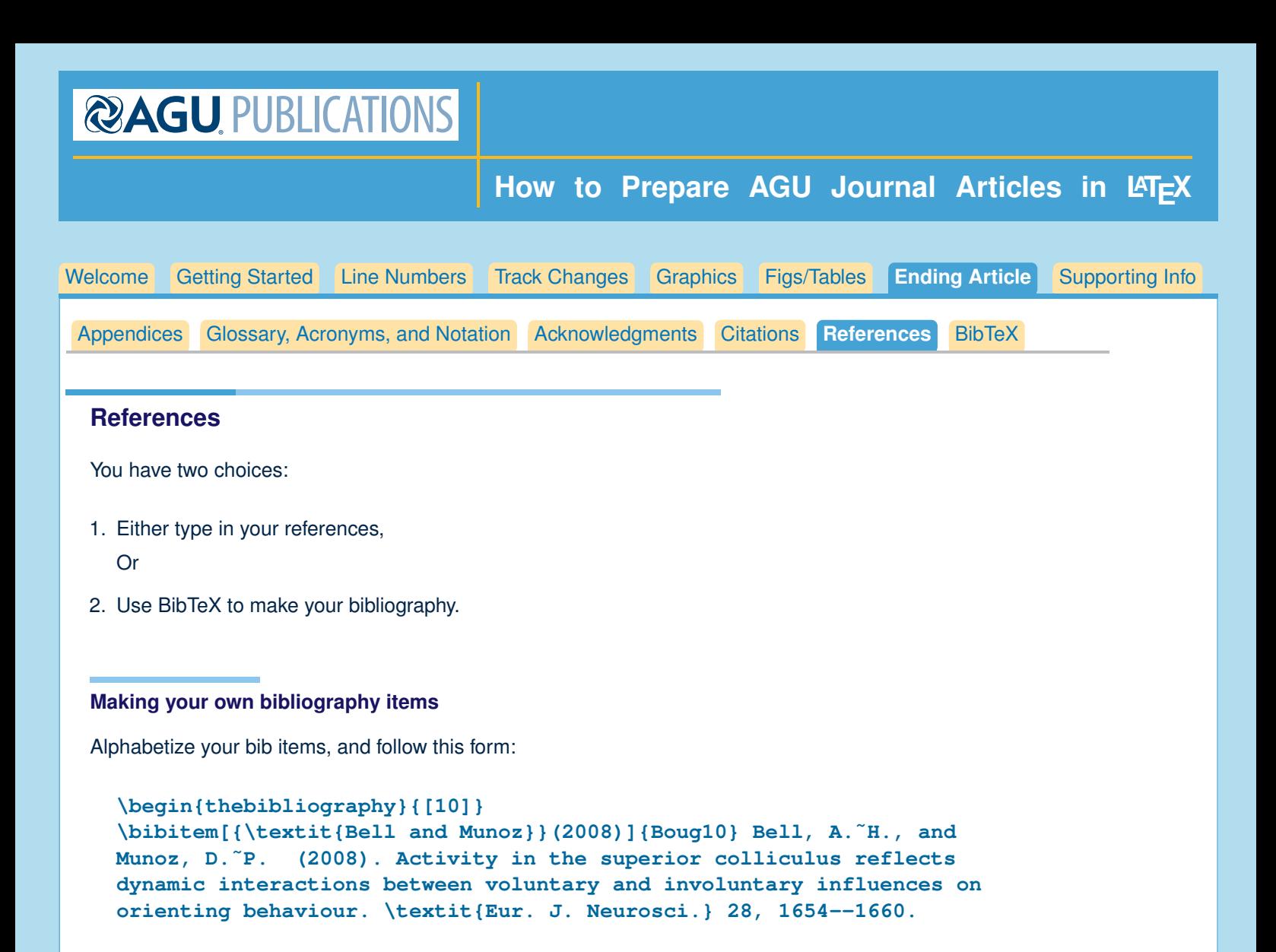

```
\end{thebibliography}
```
**...**

<span id="page-16-0"></span>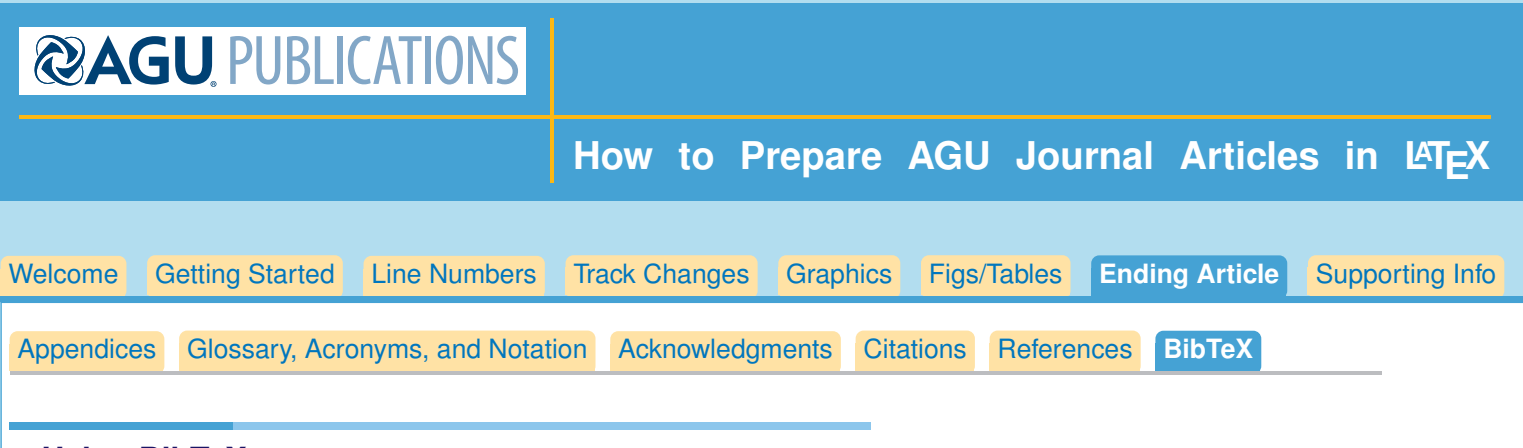

# **Using BibTeX**

Follow these steps

- 1. Enter **\citep{}** and/or **\citet{}** commands in your .tex file. Run LaTeX on your LaTeX file.
- 2. Type in **\bibliography{<name of your .bib file>}**. Run LaTeX on your LaTeX file.
- 3. Run BiBTeX on your LaTeX file.
- 4. Open the new .bbl file containing the reference list and copy all the contents into your LaTeX file at the end of your article.
- 5. Run LaTeX on your new file which will produce the citations.

AGU does not want a .bib or a .bbl file. Please copy in the contents of your .bbl file at the end of your article.

For instance, if your file is called myarticle.tex, BibTeX will produce a file called myarticle.bbl. You should copy the entire contents of myarticle.bbl and drop it into the end of your myarticle.tex file.)

<span id="page-17-0"></span>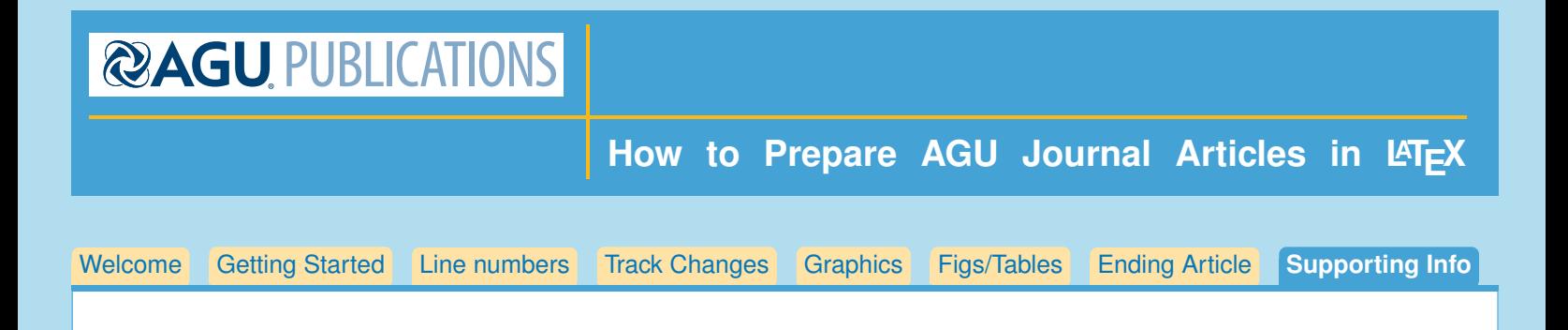

# **Supporting Info**

Supporting information is optional, but if you would like to submit more in depth information than would fit in the body of your article, you should place it in its own file.

### **OVERVIEW**

Please note that all supporting information will be peer reviewed with your manuscript. In general, the purpose of the supporting information is to enable authors to provide and archive auxiliary information such as data tables, method information, figures, video, or computer software, in digital formats so that other scientists can use it.

The key criteria are that the data:

- 1. supplement the main scientific conclusions of the paper but are not essential to the conclusions (with the exception of including data so the experiment can be reproducible);
- 2. are likely to be usable or used by other scientists working in the field;
- 3. are described with sufficient precision that other scientists can understand them, and
- 4. are not exe files.

All Supporting text and figures should be included in this document.

Data sets, large tables, movie files, and audio files should be uploaded separately, following AGU naming conventions. Include their captions in this document and list the file name with the caption. You will be prompted to upload these files on the Upload Files tab during the submission process, using file type âAIJSupporting Information (SI)â AI

#### **Sample file as model**

Please see the sample file **AGUSuppInfoSample.tex/pdf** for more information and as an example that you can use as a model for your own Supplementary Information.